<mark>6</mark> 受講許可

## 「受講できます」を確認する

## 利用者ページ

享生i

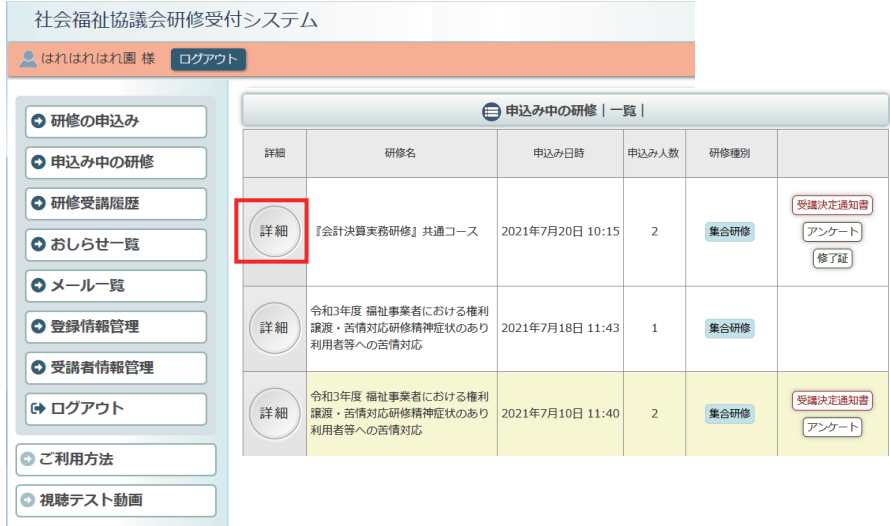

利用者ページへログインして ください。

左メニュー「申込み中の研修」 ボタンをクリック。

研修の「詳細」ボタンを クリックしてください。

お申込み中の研修の 詳細が表示されます。

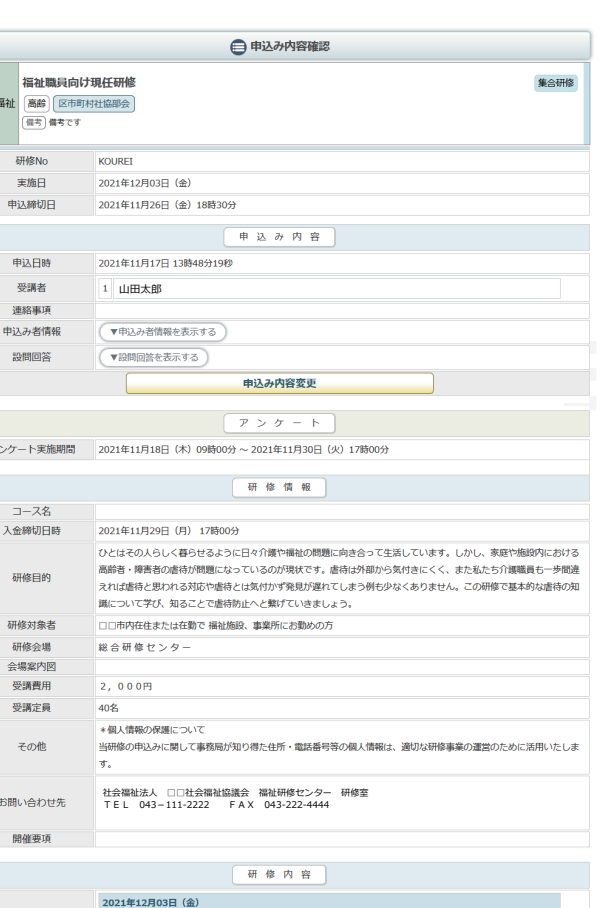

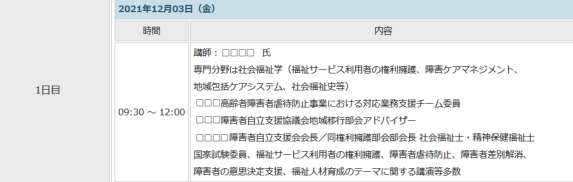

申込内容確認ページ

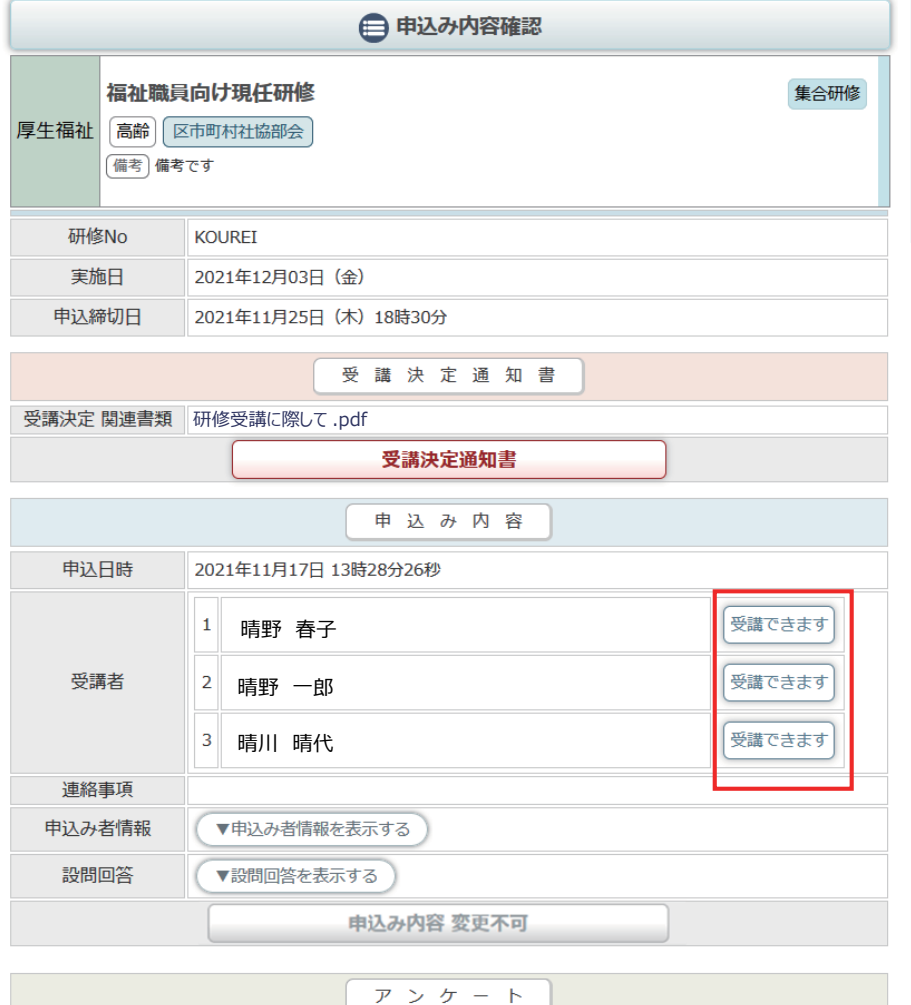

アンケート実施期間 2021年11月18日 (木) 09時00分 ~ 2021年11月30日 (火) 17時00分

研修情報

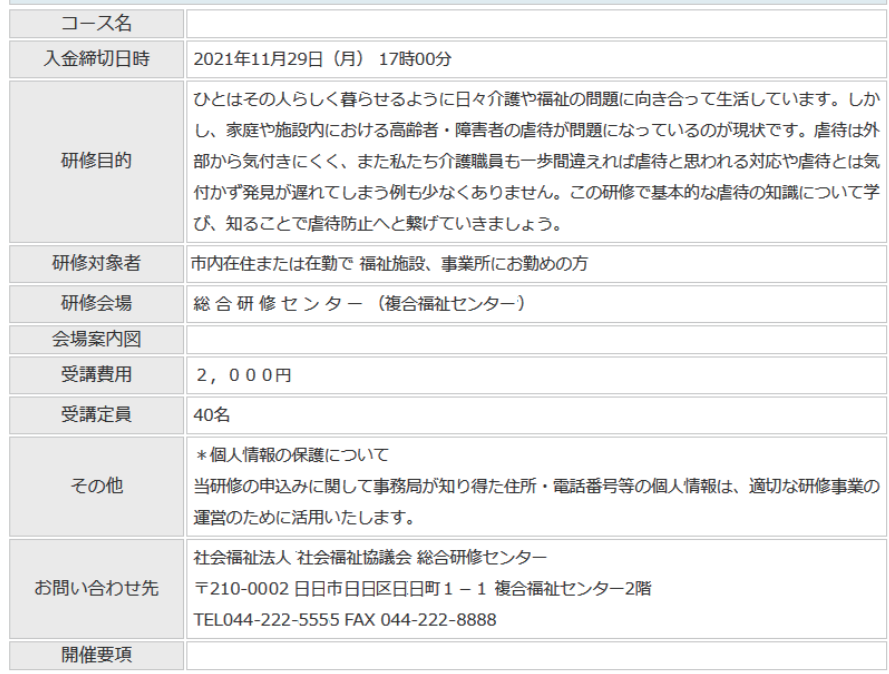

受講が許可されると、 「受講できます」アイコンが 受講を許可された受講者の横に アイコンとして表示されます。

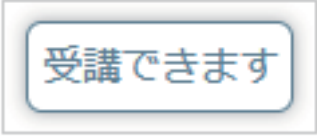

研修内容